Follow these steps to access the Billing Center:

Scent 360

- 1. Log into the Ascent360 Platform [\(clients.ascent360.com](http://clients.ascent360.com)) using your credentials
- 2. Click the **Profile** icon in the top right.
- 3. Click **Billing**.

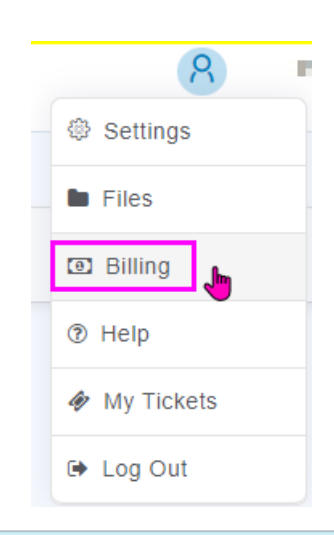

If you don't see "Billing" or are having trouble accessing the Billing page, please reach out to the Ascent360 Help Desk at support@ascent360.com.

The system will automatically *Single-Sign-On (SSO)* to the billing & subscriptions area for your account.

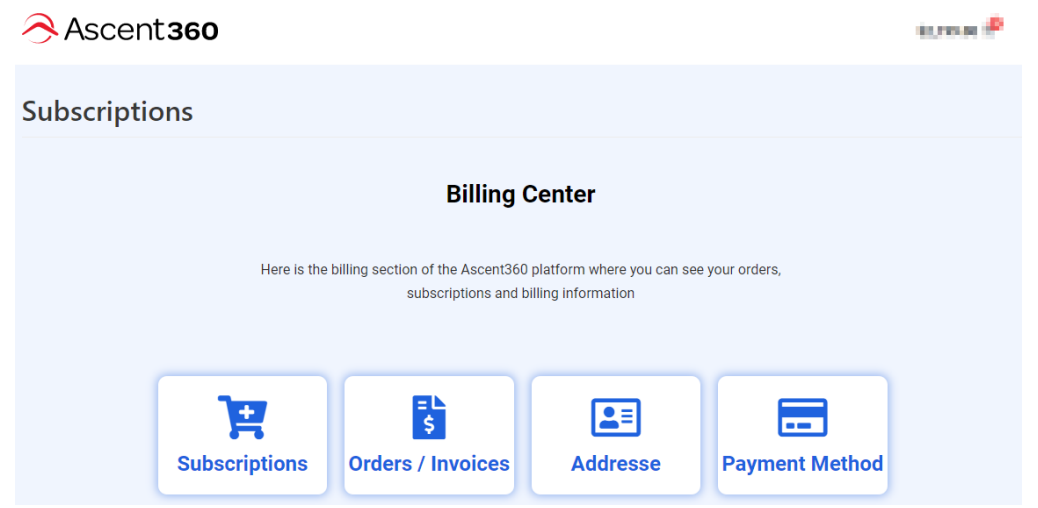

You should always login to [clients.ascent360.com](https://clients.ascent360.com) first and then click into Billing. Do not bookmark the billing page URL.